# Raindance-guide: Inför periodstängning bokföringsorder

#### **Innehåll**

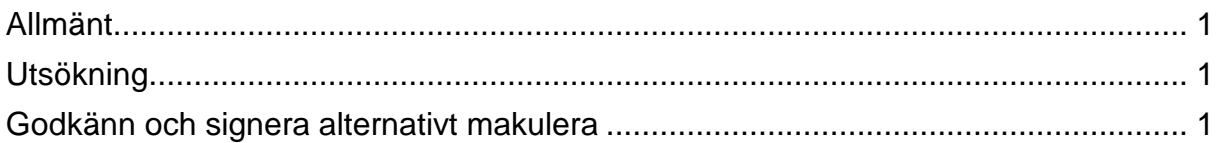

Manualen uppdaterad: 2018-07-04

# <span id="page-0-0"></span>**Allmänt**

Inför periodstängning i Raindance ska du kontrollera om du har bokföringsordrar att hantera. Det kan t ex vara verifikationer som har en differens mellan debet och kredit, eller verifikationer som inte är konterade alls.

### <span id="page-0-1"></span>**Utsökning**

Välj fliken: Min inkorg

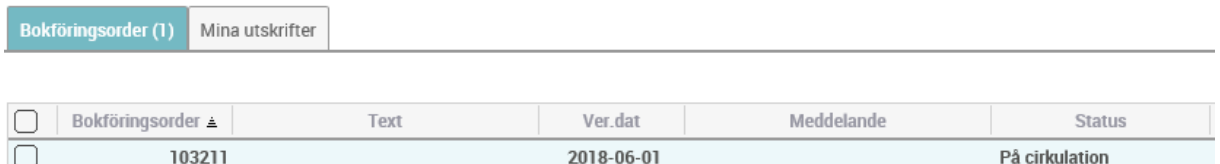

Om det finns bokföringsordrar att hantera visas de här. Markera raden så kommer du direkt till bokföringsordern.

#### <span id="page-0-2"></span>**Godkänn och signera alternativt makulera**

Komplettera, godkänn och signera för att göra bokföringsordern definitiv, alternativt makulera den om den inte ska sparas i bokföringen.